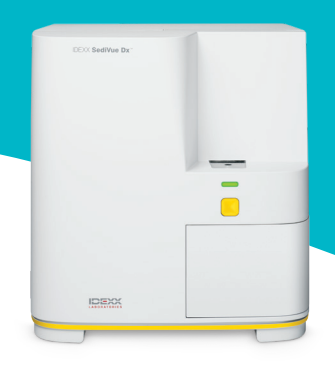

# Anleitung für Veterinärtechniker zum SediVue Dx\* Analysegerät

# Probenentnahme

Um optimale Ergebnisse zu erzielen, wird empfohlen, dass die Proben möglichst wenig Schmutz und Verunreinigungen aufweisen. Die Proben sollten innerhalb von 30 Minuten nach der Entnahme zentrifugiert und analysiert oder bis zu 2 Stunden gekühlt in einem luftdichten Behälter aufbewahrt werden.

## Zystozentese/Urinkatheterisierung

Katheterurin und durch Zystozentese gewonnene Proben können in der Spritze verbleiben.

- 1. Entfernen Sie ggf. die Nadel und ersetzen Sie sie durch eine neue SediVue\*-Spritzenkanüle.
- 2. Geben Sie ~0,5 cc Luft in die Spritze und drehen Sie die Spritze dann langsam 10 Mal um, um sicherzustellen, dass der Urin gründlich gemischt wird.
- 3. Drücken Sie UNMITTELBAR danach die gesamte Luft aus der Spritze und injizieren Sie 165 µl Urin in die Füllöffnung der Kartusche. Die Überfüllungskammer sollte sich bis zur zweiten Kurve mit Probe füllen.

### Spontanurin

- 1. Überführen Sie die Probe in ein Probenröhrchen oder einen Urinbehälter mit Deckel.
- 2. Setzen Sie eine neue SediVue\*-Pipettenspitze auf die SediVue\*- Pipette.
- 3. Drehen Sie das Probenröhrchen 10 Mal um, um sicherzustellen, dass die Probe gründlich gemischt wird.
- 4. Ziehen Sie UNMITTELBAR nach dem Umdrehen 165 µl mit der SediVue-Pipette aus dem unteren Drittel auf.
- 5. Stecken Sie die Pipettenspitze in die Füllöffnung der Kartusche und geben Sie die Probe langsam und gleichmäßig ab. Die Überfüllungskammer sollte sich über die zweite Kurve hinaus mit Probe füllen.

# Pipettierspitzen für Proben

- Halten Sie die Pipette senkrecht.
- Drücken Sie den Kolben NUR bis zum ersten Anschlag nach unten.
- Verwenden Sie nur von IDEXX gelieferte Pipettenspitzen.

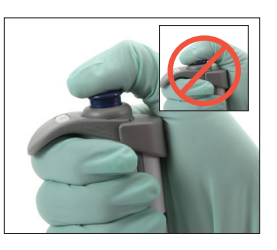

# Probenverdünnungen

Proben, die eine große Menge an Sediment enthalten, müssen möglicherweise verdünnt werden.

### Vor der Analyse

Anhand der Farbe und Klarheit einer Probe lässt sich abschätzen, wann eine Probe vor der Analyse verdünnt werden sollte. Bei Proben, die undurchsichtig sind oder eine offensichtliche Hämaturie aufweisen, sollte eine Verdünnung im Verhältnis 1:5 vor der Analyse in Betracht gezogen werden.

## Nach der Analyse

Es werden keine numerischen Ergebnisse angezeigt (Aufnahmen werden bereitgestellt), wenn die Probe mit überlappenden Elementen überfüllt ist. Eine Meldung bezüglich der Probe fordert Sie auf, die Aufnahmen zu bewerten und eine Verdünnung zu erwägen.

Es gibt Fälle, in denen die Aufnahmen klinische Erkenntnisse liefern und numerische Ergebnisse nicht erforderlich sind. In diesem Fall fügen Sie dem Patientendatensatz Kommentare hinzu, indem Sie auf dem Bildschirm mit den Patientenergebnissen auf **Kommentar hinzufügen** tippen. Die Kommentare werden in der Patientenakte gespeichert und an VetConnect\* PLUS gesendet.

Wenn numerische Ergebnisse gewünscht sind:

- Bei mäßiger Überlappung der Elemente in den Bildern führen Sie eine 1:5-Verdünnung durch.
- Bei deutlicher Überlappung der Elemente in den Bildern führen Sie eine 1:10-Verdünnung durch.

### Eine Verdünnung vornehmen

Es ist wichtig, dass die verdünnte Urinprobe korrekt vorbereitet wird. Befolgen Sie die folgende Anleitung, um optimale Ergebnisse zu erzielen.

- 1. Mischen Sie die nicht zentrifugierte Probe gründlich unter Beachtung der oben genannten Anleitung für die Probenvorbereitung.
- 2. Geben Sie unmittelbar nach dem Mischen einen Teil der Probe in ein sauberes, unbehandeltes Probenröhrchen.
- 3. Geben Sie die gewünschten Teile 0,9 % Kochsalzlösung (z. B. 1 Teil Probe + 4 Teile Kochsalzlösung = 1:5-Verdünnung) in dasselbe Probenröhrchen, das in Schritt 2 verwendet wurde. Hinweis: Es ist sehr wichtig, dass die in Schritt 2 und 3 verwendeten Volumina präzise sind. Verwenden Sie zur genauen Messung die SediVue-Pipette oder eine Spritze.
- 4. Tippen Sie auf "Durchführen" nach der Auswahl des Patientennamen auf Ihrer IDEXX VetLab\* Station, wählen Sie den SediVue Dx aus und tippen Sie auf **Verdünnung durchführen**.
- **5. WICHTIG:** Wählen Sie den korrekten Verdünnungsfaktor, der Ihrer Probenverdünnungsvorbereitung entspricht, und tippen Sie dann auf **Durchlauf**.
- 6. Schwenken Sie das Probenröhrchen 10 Mal behutsam, um sicherzustellen, dass die verdünnte Probe gründlich gemischt wird.
- 7. Injizieren Sie anschließend SOFORT 165  $\mu$ l der verdünnten Probe in die Füllöffnung der Kartusche.

# Meldungen bei Proben

Prüfen Sie das Ende des Patientenberichts auf mögliche Probenmeldungen. Nachfolgend finden Sie zwei der häufigsten SediVue Dx-Probenmeldungen, die Sie möglicherweise sehen. Eine vollständige Liste finden Sie in der *Bedienungsanleitung des SediVue Dx-Urinsediment-Analysegeräts*.

## Werten Sie zum Bestätigen der Ergebnisse die Aufnahmen aus.

Diese Meldung besagt, dass das Analysegerät den Fokus in einigen Aufnahmen aufgrund von sehr geringem Sediment (z. B. "normale" Proben) oder geringen Luftblasen oder verschmutzter Optik des Analysegeräts nicht korrekt einstellen konnte. Die Ergebnisse werden mit einem Sternchen versehen. Wenn die erwarteten Ergebnisse nicht mit der Aufnahmebewertung übereinstimmen, wiederholen Sie den Probenlauf. Wenn diese Meldung bei mehreren aufeinanderfolgenden Proben erscheint, muss das Analysegerät möglicherweise gereinigt werden.

## Bestätigen Sie die Bakterien mit einem der folgenden Mittel: Aufnahmebewertung, SediVue-Bakterien-Bestätigungskit, luftgetrocknetes, gefärbtes zytologisches Präparat

#### ("Trockenpräparat") oder Urinkultur.

Diese Meldung besagt, dass eine Nachkontrolle erforderlich ist. Beginnen Sie mit der Aufnahmebewertung. In Fällen, in denen die Aufnahmen keine schlüssigen Ergebnisse über das Vorhandensein oder Nichtvorhandensein von Bakterien liefern, empfehlen wir, den Probenlauf mit dem SediVue\*- Bakterien-Bestätigungskit zu wiederholen oder eine Trockensediment-Zytologie (Trockenpräparat) durchzuführen.

Um mehr über die Nutzung des SediVue Bakterien-Bestätigungskits oder die Durchführung eines "Trockenpräparats" zu erfahren, besuchen Sie **idexx.com/library**.

## **Wartung**

Es wird empfohlen, das SediVue Dx-Analysegerät regelmäßig zu warten, um eine optimale Leistung zu gewährleisten.

### Monatliche Reinigung

Die internen Komponenten des SediVue Dx-Analysegeräts sollten mindestens einmal im Monat gereinigt werden. Sie erhalten einmal im Monat eine Erinnerung an die Reinigung der internen Komponenten. Urinablagerungen aufgrund von erhöhtem Gebrauch und/oder überfüllten Kartuschen können zu einer Empfehlung für eine häufigere Reinigung führen.

So reinigen Sie die internen Komponenten:

- 1. Tippen Sie im Hauptmenü der IDEXX VetLab Station auf das Symbol **SediVue Dx**.
- 2. Tippen Sie auf **Einstellungen**.
- 3. Tippen Sie auf **Reinigen** und folgen Sie der Anleitung auf dem Bildschirm.

### Reinigung nach Bedarf

Wenn eine Kartusche versehentlich überfüllt wurde, empfiehlt es sich, den Probenabgabebereich zu reinigen, bevor Sie die Taste "Start" drücken. Auf diese Weise wird verhindert, dass Urin in das Analysegerät gelangt.

So reinigen Sie den Probenabgabebereich:

- 1. Öffnen Sie die Tür des Analysegeräts.
- 2. Saugen Sie den Urin auf der Kartusche mit einem optischen Reinigungstuch auf.
- 3. Nehmen Sie die Kartusche heraus und entsorgen Sie diese.
- 4. Reinigen Sie den Abgabebereich mit einem Alkoholtupfer.
- 5. Trocknen Sie den Bereich mit einem optischen Reinigungstuch.
- 6. Schließen Sie die Tür des Analysegeräts. Sobald das SediVue-Dx-Symbol den grünen Bereitschaftsstatus anzeigt, tippen Sie auf das Patientensymbol und dann auf **Durchlauf beginnen**.

# Qualitätskontrolle

Der Zweck der Qualitätskontrolle besteht darin, die Funktionsfähigkeit Ihres Analysegerätes zu überprüfen. IDEXX empfiehlt Ihnen, die Qualitätskontrolle einmal im Monat nach der Reinigung durchzuführen.

**Hinweis:** Die SediVue\* QC im Kühlschrank aufbewahren – NICHT einfrieren.

- 1. Tippen Sie im Hauptmenü der IDEXX VetLab Station auf das Symbol **SediVue Dx**.
- 2. Tippen Sie auf **Qualitätskontrolle**, wählen Sie die Charge der Qualitätskontrolle, die Sie gerade benutzen, (oder scannen Sie den Barcode auf der Packungsbeilage, um die neue Charge hinzuzufügen) und tippen Sie dann auf **QC durchführen**.
- 3. Schwenken Sie das Fläschchen 10 Mal behutsam.
- 4. Nehmen Sie mit der SediVue\*-Pipette mit neuer Pipettenspitze 165 µl der L1-QC-Flüssigkeit auf und injizieren Sie sie in die Füllöffnung der Kartusche.
- 5. Drücken Sie am Analysegerät auf die **Start**-Taste.
- 6. Vergewissern Sie sich, dass die Ergebnisse in Ordnung sind und die Aufnahmen klar erscheinen.
- 7. Wiederholen Sie die oben aufgeführten Schritte für das L2-QC-Fläschchen.

## Kartuschensatz einsetzen

Die IDEXX VetLab Station weist Sie darauf hin, wenn ein neuer SediVue\* V70i-Kartuschensatz eingesetzt werden muss.

- 1. Tippen Sie auf **Kartuschen ersetzen**, wenn Sie dazu aufgefordert werden, oder tippen Sie im Hauptmenü der IDEXX VetLab Station auf das Symbol **SediVue Dx** und anschließend auf **Kartuschen ersetzen**.
- 2. Entnehmen Sie den neuen Kartuschensatz aus der Verpackung, scannen Sie den Barcode auf der Plastikverpackung und tippen Sie dann auf **Fortfahren**.
- 3. Folgen Sie den Anweisungen auf dem Bildschirm, um den leeren Kartuschensatz zu entfernen und den neuen zu installieren. **WICHTIG:** Entfernen Sie das Klebeband erst dann von dem neuen Kartuschensatz, wenn dieser fest eingerastet ist. Der aufgedruckte Text muss dabei zur Vorderseite des Analysegerätes gerichtet sein. Entsorgen Sie versehentlich auf den Boden gefallene Kartuschen und rufen Sie IDEXX an, um Ihren Bestand zu aktualisieren.
- 4. Tippen Sie zur Bestätigung, dass die Installation abgeschlossen ist, auf **OK**.

#### **Tipps zum erfolgreichen Scannen des Barcodes und zum Einsetzen eines neuen Kartuschensatzes:**

- Vergewissern Sie sich, dass die CAPS LOCK-Funktion auf der Tastatur ausgeschaltet ist.
- Achten Sie darauf, dass Sie den Barcode auf der Klarsichtfolie und **nicht**den Barcode auf der Schachtel des Kartuschensatzes scannen.
- Scannen Sie den Barcode **immer gleichzeitig** mit den Einsetzen eines neuen Kartuschensatzes.
- Scannen Sie immer einen neuen Kartuschensatz und setzen Sie ihn ein, wenn die Warnmeldung "Kartuschensatz ist leer" erscheint. – selbst wenn noch Kartuschen vorhanden sind.

**IDEXX ist für Sie da!** Unsere Außendienst- und Vertriebsteams werden von erfahrenen Tierärzten begleitet, die für Schulungen und zur Beantwortung von Fragen zur Verfügung stehen – Sie brauchen nur zu fragen!

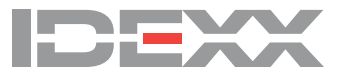